#### **Rationale**

The world can be examined mathematically, and this unit is designed to expose the principles of system dynamics, stability, instability, and chaos that students see in everyday life though a series of lessons and games. The objective is to encourage students to consider and see natural processes mathematically, and the assessment will be based on the student's ability to identify, explain, analyse, and create mathematical models.

The first two lessons are introductions; lesson one introduces the difference equation concept and its notation. Lesson two introduces chaos to demonstrate that even a relatively simple equation with only one variable can be highly dependent on initial conditions and exhibit a high degree of complexity. The unit then progresses to graphical representations and mathematical modelling of systems. Two lessons are then provided to learn and use the NetLogo (Northwestern University, 2012) programming environment, followed by a lesson on economic modelling of supply and demand. Finally, groups of students choose and develop a mathematical model of their choosing for the final assessment based on criteria and a rubric.

One of the primary objectives of this unit is to identify and distinguish between two notions of time: continuous and discrete. Continuous time is the reality, but discrete mathematics provides the tools for analysing real-world models (Scheinerman, 2000). Distinguishing between the two can involve cognitive dissonance; for example, though the "rule" for calculating Fibonacci numbers is quite simple, Leonardo da Pisa's original notion of rabbit growth can be challenging due to the theoretical delay of each rabbit's initial reproduction rate. In the Fibonacci sequence, both notions of time are present: the growth (continuous) that takes place between the intervals, and the measurement (discrete) at each interval. Cognitive structuring of these two notions of time is a goal of this unit.

The unit requires a strong foundation in algebraic linear equations and the representation of equations as graphs. Basic concepts, such as percentages, will be further scaffolded within lessons. Differential equations do not appear, but the concepts of calculus are inherent in the difference equations<sup>1</sup>. The unit covers a number of overlapping Year 10 Australian

<span id="page-0-0"></span><sup>&</sup>lt;sup>1</sup> e.g.: the differential  $dx/dt = ax(t)$  is equivalently expressed as a difference equation:

 $\Rightarrow$   $(x_{t+1}-x_t)/h = ax_t$  (h is the step size)

 $\rightarrow$  x<sub>t+1</sub>= x<sub>t</sub> + (ha)x<sub>t</sub> (ha becomes the 'growth rate' r over a period of time)

 $\lambda$ ->  $x_{t+1}$ =  $x_t$  +  $rx_t$  (in this case, the simple Malthus growth equation).

EMT626 AT1 John Middendorf 094021

Curriculum (ACARA, 2012) concepts, including linear and non-linear relationships (ACMNA235), data representation and interpretation (ACMSP252), the compound interest concept (ACMNA229), and solving equations using algebraic, graphical, and digital method (ACMNA237).

Many physical, biological, chemical, economic dynamic processes are observed and measured in discrete increments, and an intuitive conceptual understanding of how each successive increment is dependent on the preceding prior instances can be beneficial to subsequent understanding of the differential equations that describe continuous behaviour of systems (Fisher, 2011). Philosophically, one could argue that the natural world is an evolutionary expression of the proximate preceding phenomena, rather than from the interval from the origin, as is expressed by representations of phi (e.g. patterns seen in sunflowers, nautilus shells, pine cones, and galaxies). Certainly, the digital world functions in discrete intervals, and this unit uses the computer to model and visualise feedback loops, oscillations, equilibrium, boundaries, exponential growth and decay by modelling a variety of real-world situations. By allowing students to hypothesise relationships and create interactive computer simulations, they can test the veracity of their models and reinforce mathematical intuition and perceptions (Spector, 2000).

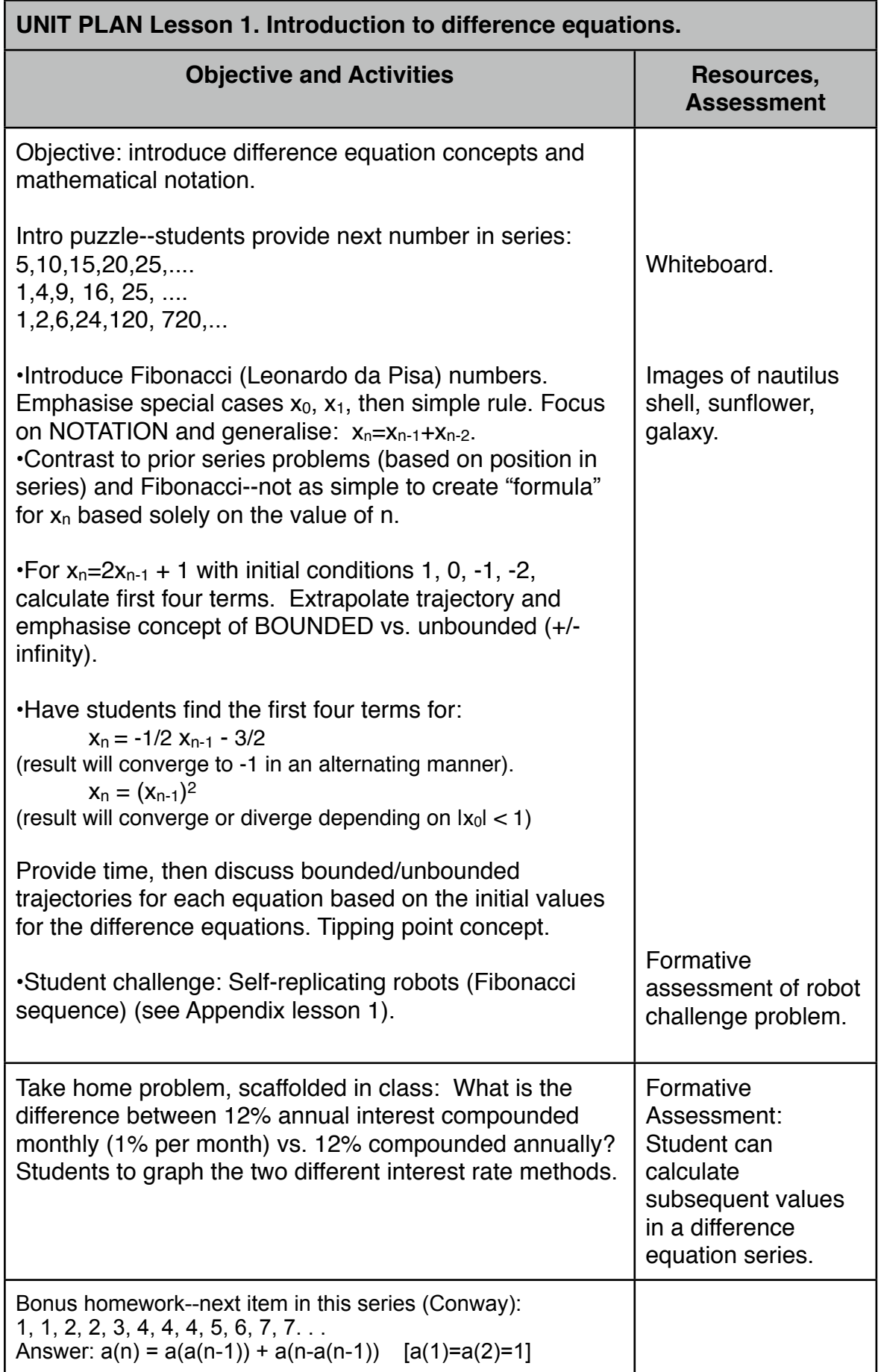

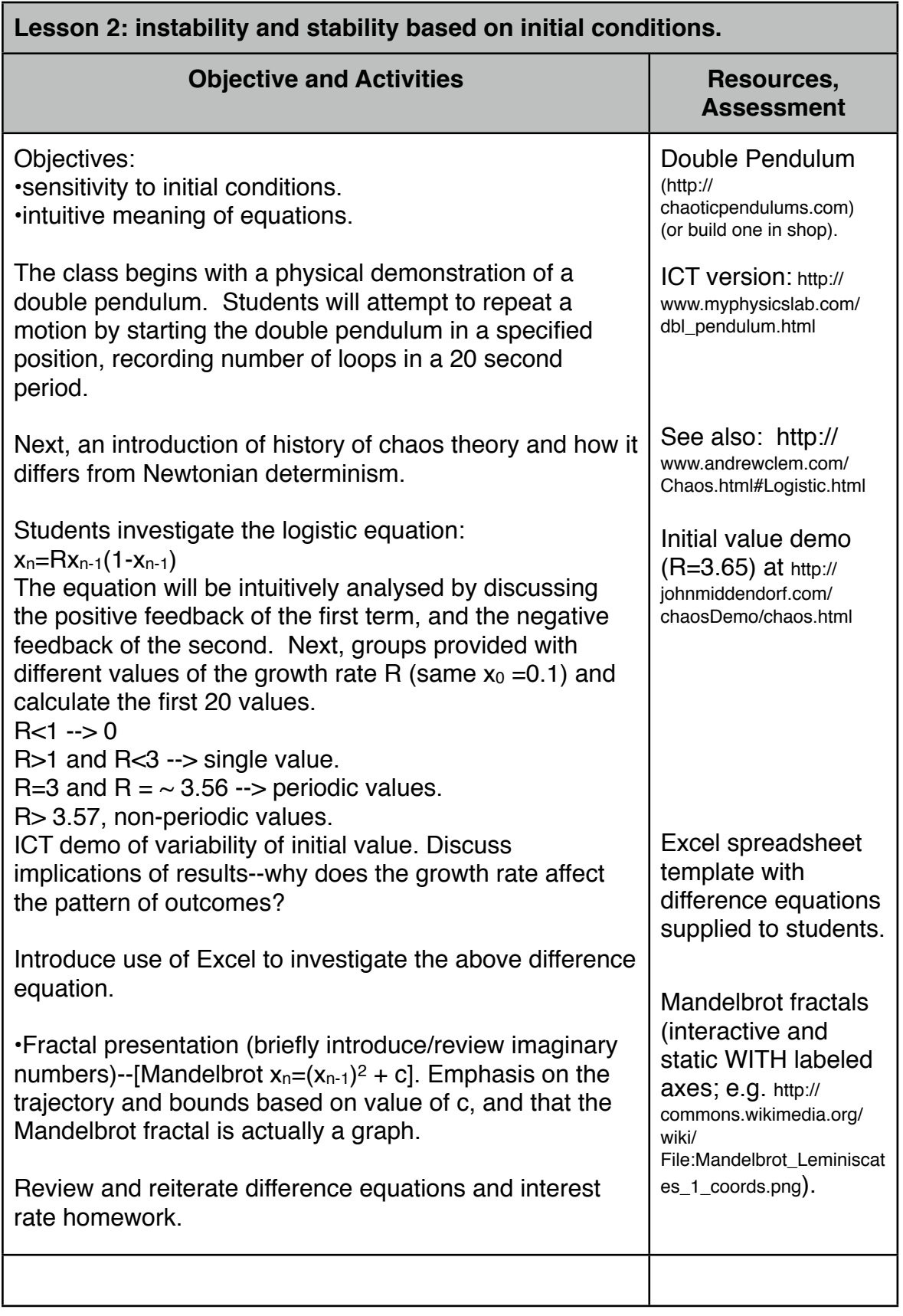

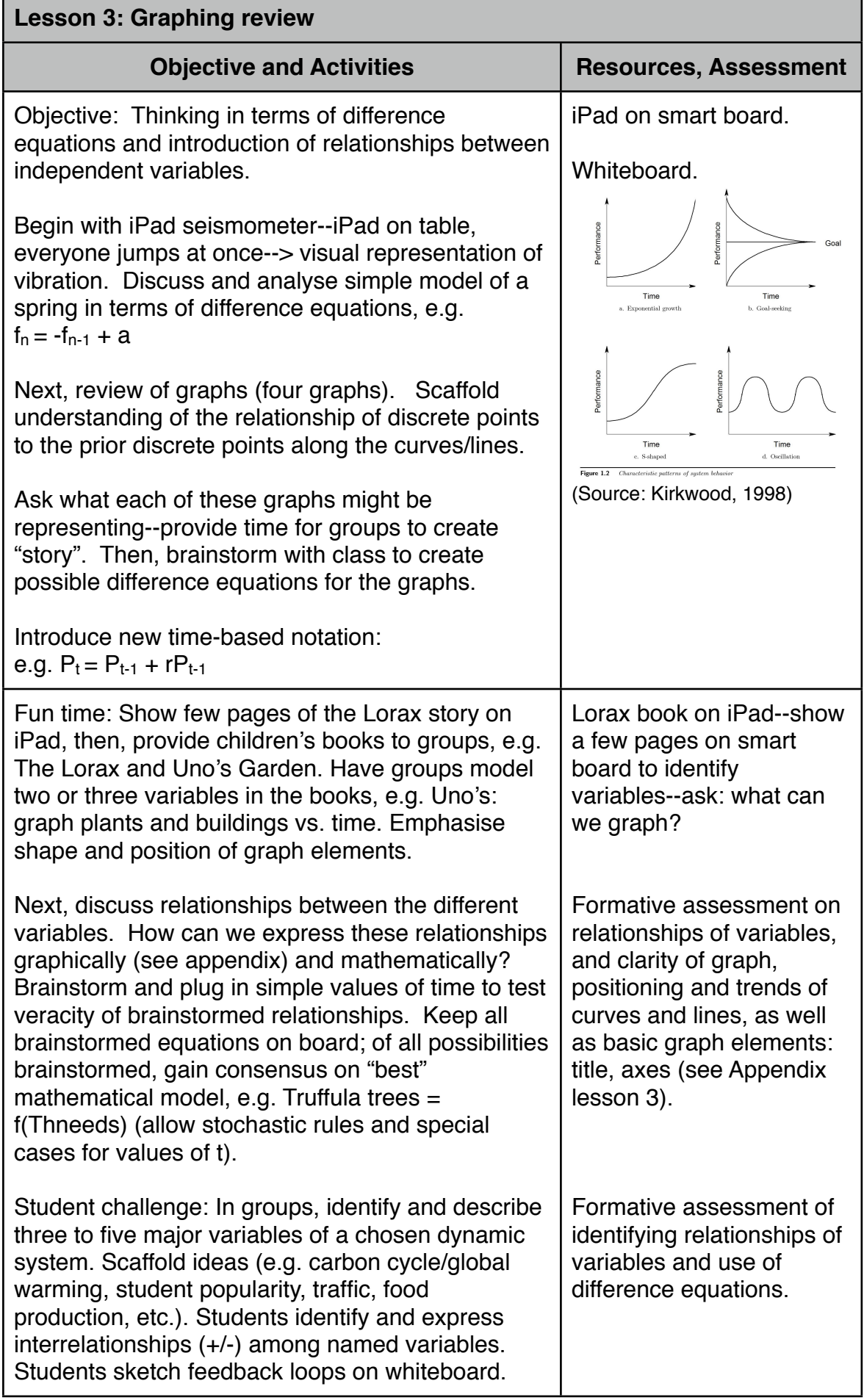

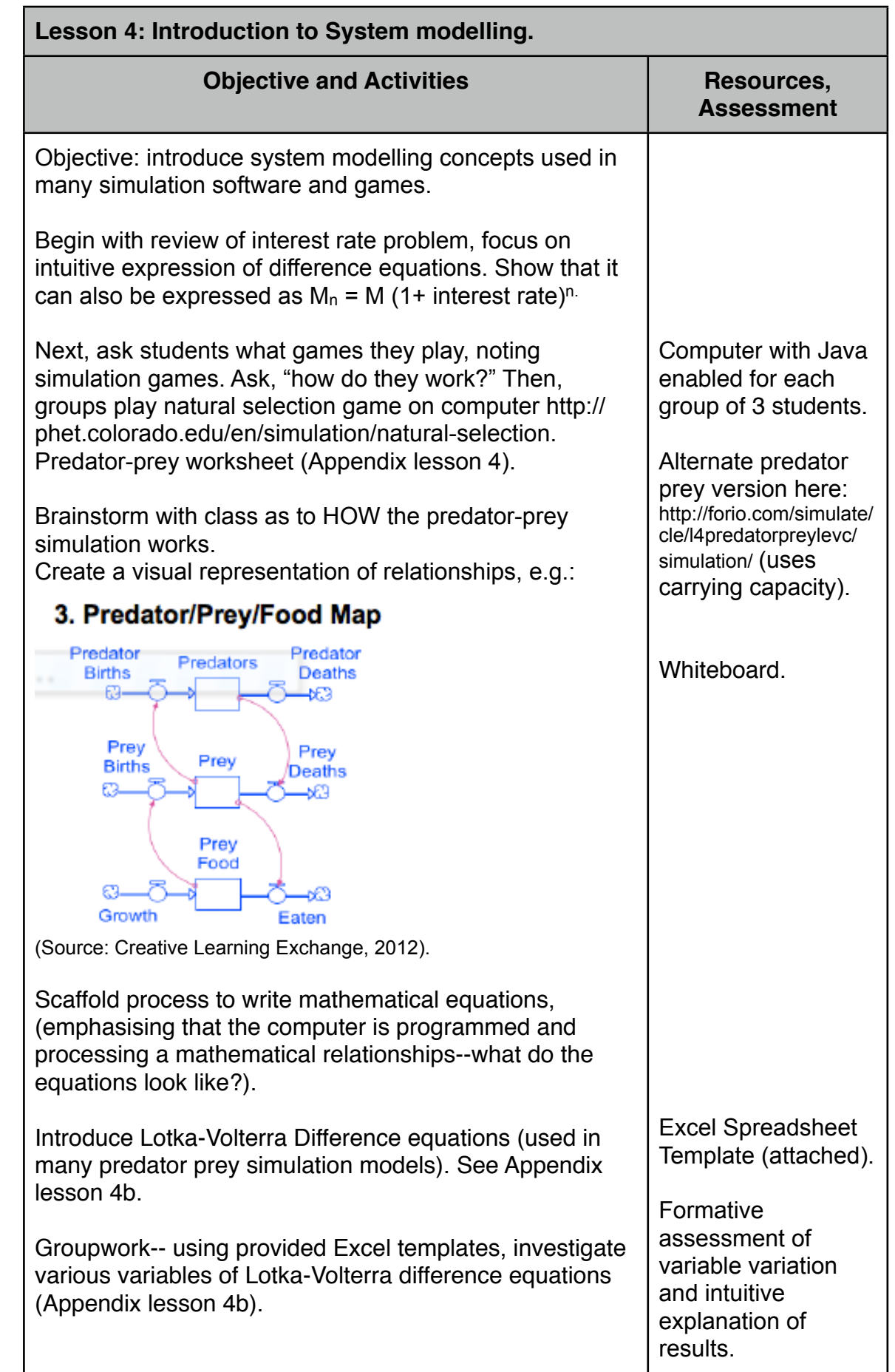

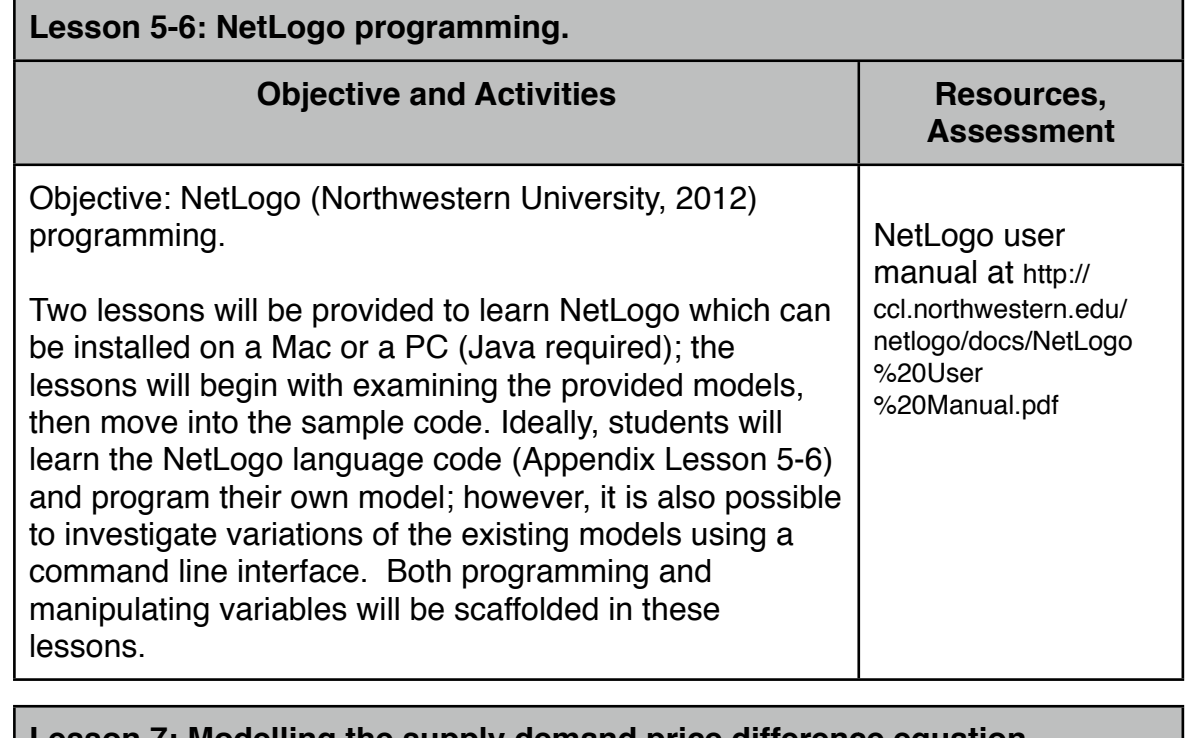

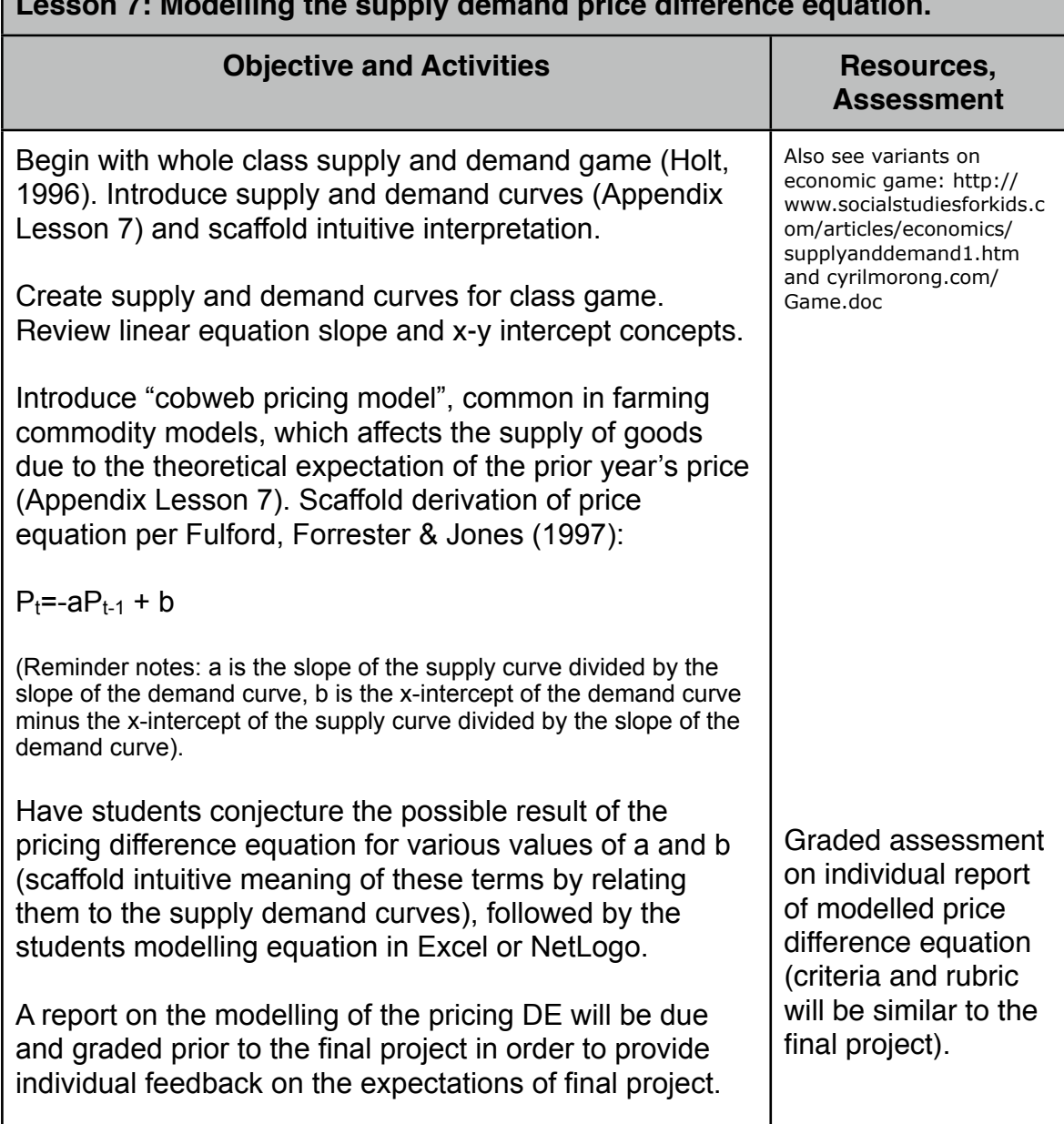

# **Final Project--mathematical simulation assignment.**

#### **Simulation of real-world dynamic system**

Students are to work in small groups to identify, describe, analyse, and generate a computer model of a real-world dynamic system. Examples include population models, carbon cycle, global warming, popularity of music bands, friendship networks, biological systems, etc. The model should incorporate feedback loops and/or multiple variables.

Time will be allotted in several subsequent classes to scaffold assignment and explore other models available on the web and in literature. The assignment will be due in two weeks from the final class of the unit (lesson 7).

# **Criteria for assignment:**

The student can:

- 1. Identify variables and relationships of a real-world process and apply mathematical reasoning.
- 2. Create and analyse a computer simulation using modelled mathematical relationships of the real-world process.

# **Rubric:**

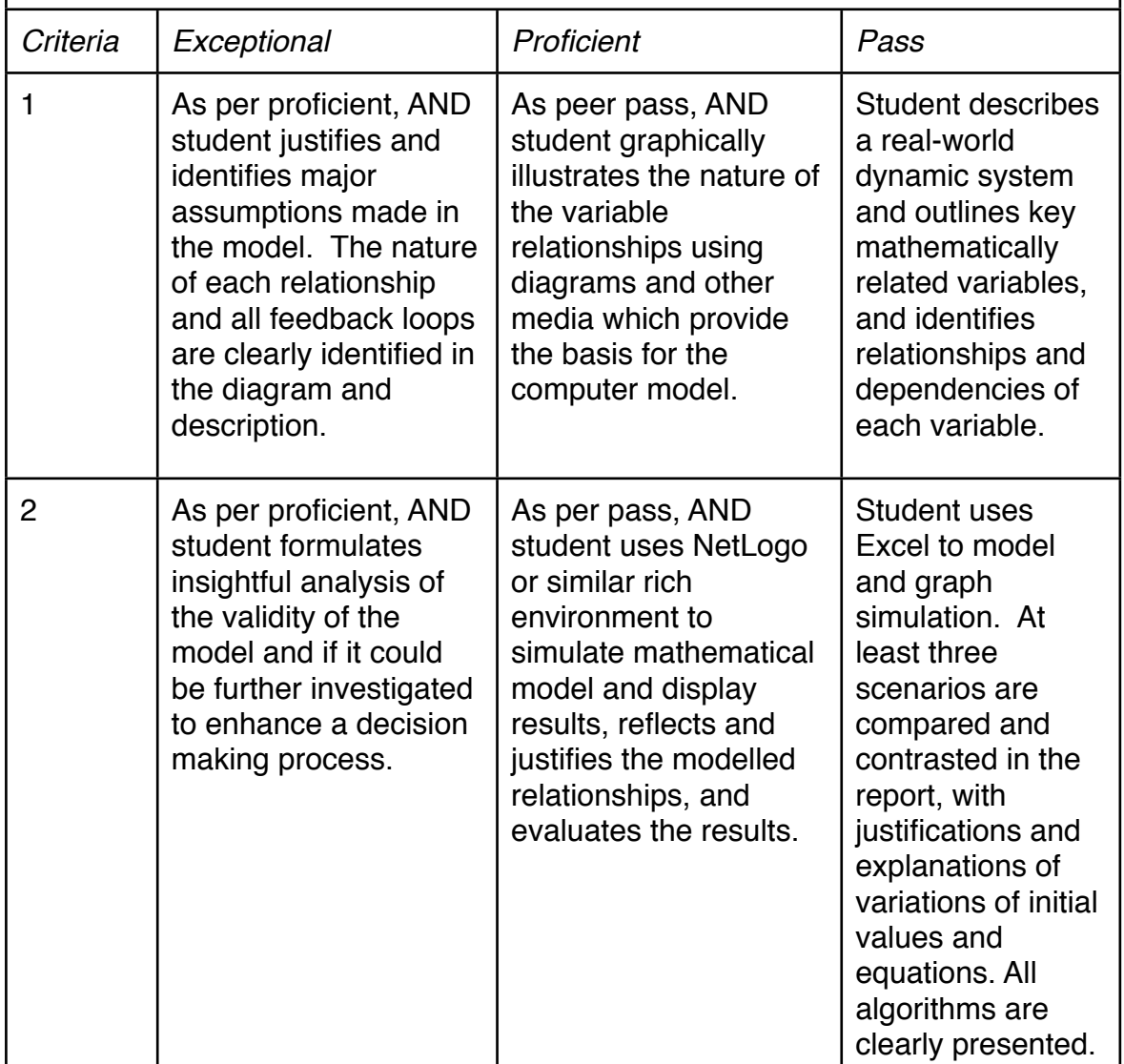

#### **REFERENCES**

- Australian Curriculum Assessment and Reporting Authority [ACARA]. (2012). *The Australian curriculum v. 3.0: Mathematics foundation to year 10 curriculum.* Retrieved from: <http://www.australiancurriculum.edu.au>
- Creative Learning Exchange (2012). *System dynamics & systems thinking in K-12 education.* Retrieved from: http://clexchange.org
- Fulford, G., Forrester, P., Jones, A. (1997). *Modelling with Differential and Difference Equations.* Cambridge: Cambridge University Press.
- Fisher, D.M. (2011). "Everybody thinking differently": K–12 is a leverage point. *System Dynamics Review (27)* 4 pp. 394-411.
- Florio, D. (2012). Introduction to chaos. *Polygeek.* Retrieved from: http://polygeek.com/ 3116 flex introduction-to-chaos-through-the-bifurcation-graph
- Holt, C. (1996). Classroom games: trading in a pit market. *Journal of Economic Perspectives, 10* (1), pp.193-203.
- Kirkwood, C. (1998). System dynamics methods: A quick introduction. *Arizona State University.* Retrieved from: http://www.public.asu.edu/~kirkwood/sysdyn/SDIntro/ SDIntro.htm
- Northwestern University. (2012). *NetLogo.* Center for Connected Learning and Computer-Based Modeling. Evanston, IL. Retrived from : [http://ccl.northwestern.edu/netlogo/.](http://ccl.northwestern.edu/netlogo/)
- Scheinerman, E.R. (2000). Continuous vs. discrete mathematics. *The American Mathematical Monthly(107)* 6, p. 540.
- Shahin, M. (2010). Explorations in elementary mathematical modeling. *Acta Didactica Napocensia (3)* 2, pp. 89-100.
- Spector, J. M. (2000). System dynamics and interactive learning environments: Lessons learned and implications for the future. *Simulation & Gaming (31)* 4, pp. 528-535.
- University of Houston. (2012). *Difference Equations.* Retrieved from: www.bauer.uh.edu/ rsusmel/phd/MR-13.ppt
- Zager, L. (2012). Fabulous Fractals and Difference Equations. *MIT Blossoms.* Retrieved from: http://blossoms.mit.edu/videos/lessons/ fabulous fractals and difference equations

### **Appendix Lesson 1**

### **Robot Problem**

At noon, you create a self-replicating robot, which takes an hour to learn to selfreplicate itself, then one hour to create a new self-replicating robot; thereafter, it creates a new robot every hour. Each new robot also takes an initial hour to learn to self-replicate, then creates a new robot every hour. How many robots are there at 5pm? 6pm? 7pm?

Try to create a graphic version of the growth of the robot population with a set of simple rules to apply at the end of each hour.

Example rules to scaffold:

Draw an outline of a box for the first robot.

*At the end of each hour:*

•if the box is empty, then half-fill the box.

•if the box is filled in, then add a empty box as a branch.

•if the box is half-filled, then fill the box.

Tally the count.

*Repeat.*

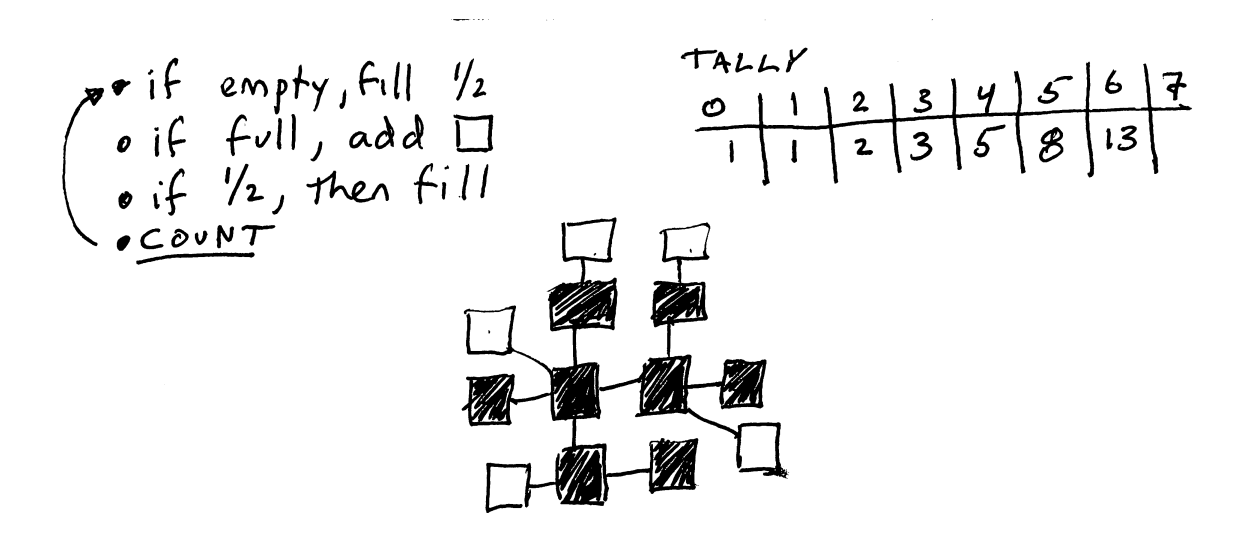

Document the recognition of patterns. e.g -->  $x_n = 2(x_{n-2})+ x_{n-3}$ 

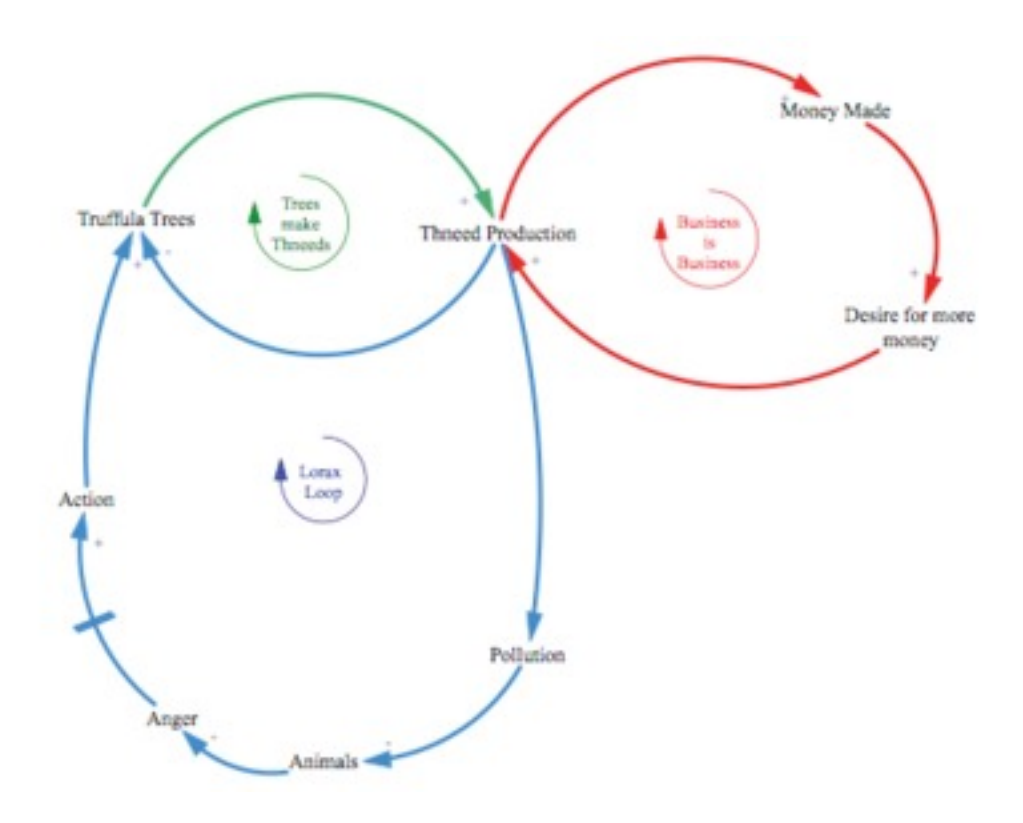

# **Appendix Lesson 3.** Sample feedback loop diagram for the Lorax.

(Source: Creative Learning Exchange, 2012)

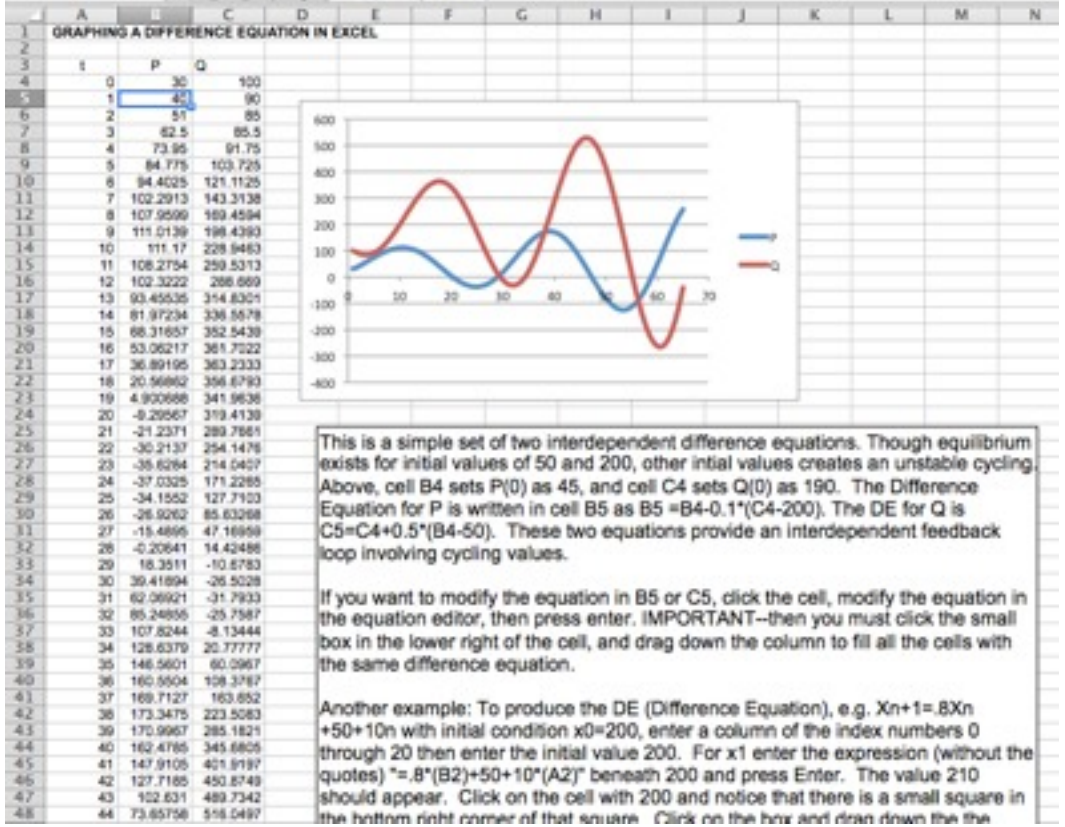

Sample Excel worksheet of dynamic relationship:

**Appendix Lesson 4** --Phet Simulation--warmup to understanding simulations. (source: http://phet.colorado.edu/en/simulation/natural-selection)

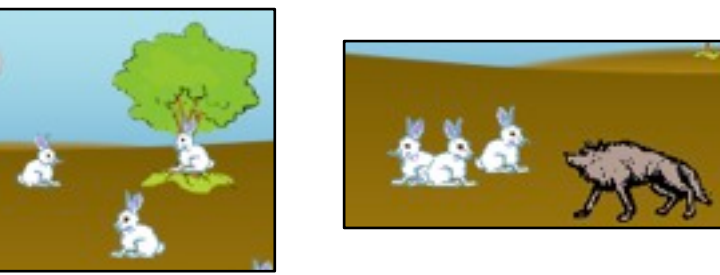

# Natural Selection Lab- PhET Simulation

#### Designing The Experiment

In this Lab you will be controlling the mutations and environment of a population of rabbits. Your will create two hypotheses and design an experiment to test each one. Your hypothesis will follow the format where you fill in the (...) with your own ideas and reasons.

I hypothesize that (select a rabbit phenotype) rabbits will be (more/ less) likely to survive under (type of selective factor) within the (select type of environment) environment, because..... (explain how their trait will help them to survive or not)

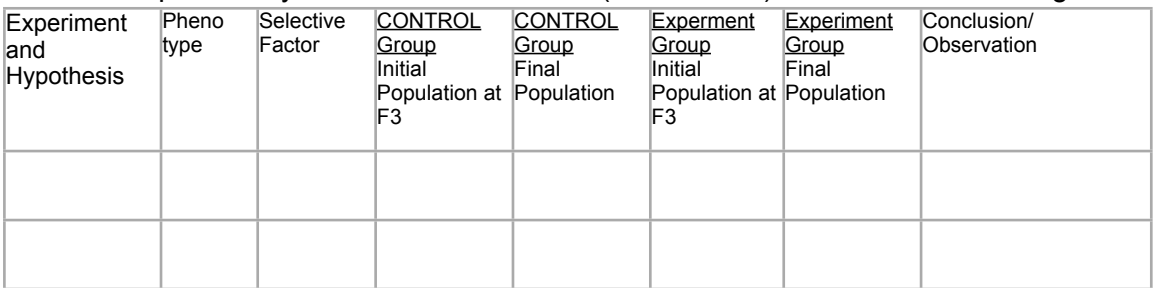

For each experiment you must have a control (no mutation) and fill in the following chart:

- For each of the experiments, begin by adding a friend and a mutation. Wait until the F3 generation before adding the selective factor. After adding the selective factor let the simulation run for another 3 or 4 generations.
- Use the population numbers from the chart to get you numbers for the table, remember you can zoom in and out on the chart to get more accurate reads.
- Repeat for experiment 2.

Post-Lab Questions

- 1. Based upon your evidence from the simulation what conclusion are you able to make about each of the three different types of phenotypes in rabbits?
- 2. What happens to animals that cannot compete as well with other animals in the wild?
- 3. Sometimes animals that are introduced into an area that they never lived in before, out-compete and endanger resident species, why do you think this happens?
- 4. If only one species is considered the "fittest", why do we still have so many variations among species. Why do some birds have very long pointy beaks, while other birds have short flat beaks?
- 5. How do you think diseases can affect natural selection?
- 6. How does this simulation mimic natural selection? In what ways does this simulation fail to represent the process of natural selection.

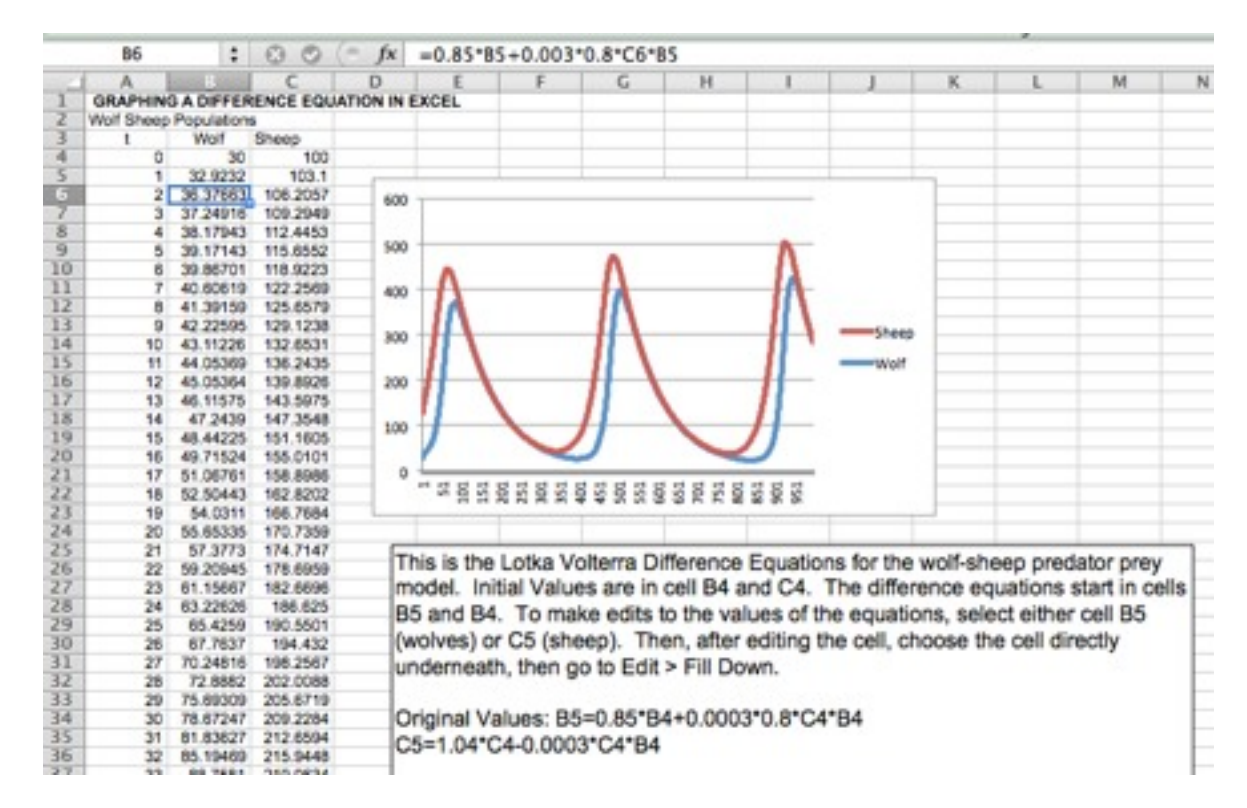

#### **Appendix Lesson 4b:** Lotka Volterra Difference Equations.

Above: image of Excel spreadsheet that will be supplied as template to students.

Lotka-Volterra Difference Equations: Sheep & **Wolves** 

- 1. Original Model:  $P(t) = P(t-1) + rP(t-1)$
- 2.  $P_s(t) = P_s(t-1) + r_s P_s(t-1) k P_s(t-1) P_w(t-1)$
- 3.  $P_w(t) = P_w(t-1) + r_w P_w(t-1) + e k P_s(t-1) P_w(t-1)$
- 4.  $r_s$ : birth rate of sheep with no predators (  $> 0$  ).
- 5.  $r_w$ : death rate of wolves with no prey.  $(< 0$ ).
- 6.  $P_s(t-1)P_w(t-1)$ , encounters between wolves and sheep.
- 7. k: the rate at which wolves kill sheep they encounter.
- 8.  $\epsilon$ : efficiency of turning eaten sheep into a new wolf.

(Source: University of Houston, 2012)

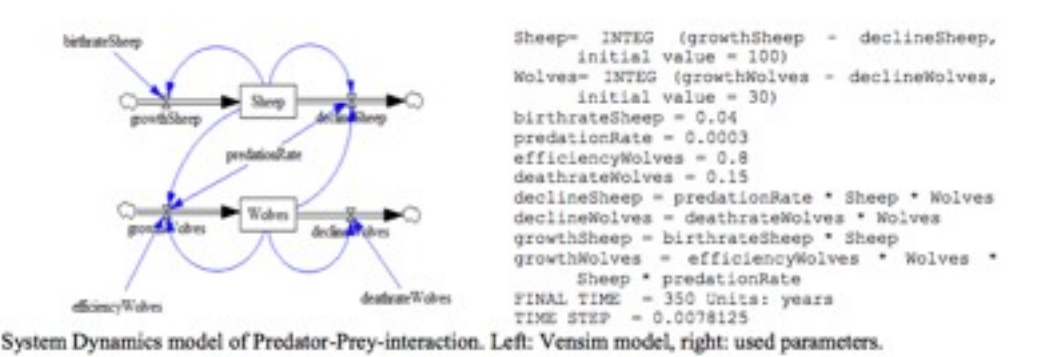

Above: Code used in Predator Prey models (source: http://www.vensim.com)

EMT626 AT1 John Middendorf 094021

#### **Appendix Lesson 5-6:** Sample NetLogo code

```
;; System dynamics model globals
globals [
  ;; constants
  sheep-birth-rate
  predation-rate
  predator-efficiency
  wolf-death-rate
  ;; stock values
  sheep
  wolves
  ;; size of each step, see SYSTEM-DYNAMICS-GO
  dt
]
;; Initializes the system dynamics model.
;; Call this in your model's SETUP procedure.
to system-dynamics-setup
  reset-ticks
  set dt 0.0010
  ;; initialize constant values
  set sheep-birth-rate .04
  set predation-rate 3.0E-4
  set predator-efficiency .8
  set wolf-death-rate 0.15
  ;; initialize stock values
  set sheep 100
  set wolves 30
end
;; Step through the system dynamics model by performing next iteration of Euler's method.
 Call this in your model's GO procedure.
to system-dynamics-go
  ;; compute variable and flow values once per step
  let local-sheep-births sheep-births
  let local-sheep-deaths sheep-deaths
  let local-wolf-births wolf-births
  let local-wolf-deaths wolf-deaths
  ;; update stock values
 \dddot{a}; use temporary variables so order of computation doesn't affect result.
  let new-sheep max( list 0 ( sheep + local-sheep-births - local-sheep-deaths ) )
  let new-wolves max( list 0 ( wolves + local-wolf-births - local-wolf-deaths ) )
  set sheep new-sheep
  set wolves new-wolves
  tick-advance dt
end
;; Report value of flow
to-report sheep-births
 report ( sheep-birth-rate * sheep
 \lambda^* dt
end
;; Report value of flow
to-report sheep-deaths
  report ( sheep * predation-rate * wolves
 ) * dt
end
;; Report value of flow
to-report wolf-births
  report ( wolves * predator-efficiency * predation-rate * sheep
  ) * dt
end
;; Report value of flow
to-report wolf-deaths
  report ( wolves * wolf-death-rate
 ) * dt
end
;; Plot the current state of the system dynamics model's stocks
;; Call this procedure in your plot's update commands.
to system-dynamics-do-plot
  if plot-pen-exists? "sheep" [
   set-current-plot-pen "sheep"
   plotxy ticks sheep
 ]
  if plot-pen-exists? "wolves" [
   set-current-plot-pen "wolves"
   plotxy ticks wolves
  ]
end
```
Appendix Lesson 7: Economic Supply Demand Cobweb Model.

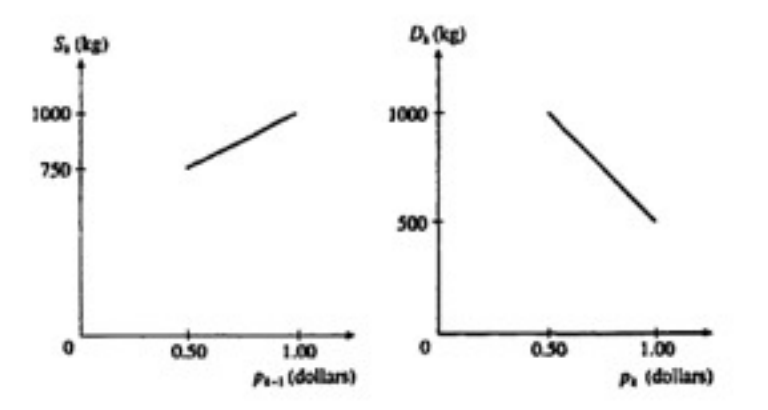

Fig. 8.3.1. Hypothetical supply and demand graphs for potatoes.

**Salution.** The assumption (a) is satisfied because the supply  $S_k$  is a linear function of the price  $p_{k-1}$  and, from the graph,  $S_k$  increases when  $p_{k-1}$  increases. Similarly, assumption (b) is satisfied because  $D$ If p. increases.

It is easy to write down explicit formulae for the linear functions implicit in the<br>graphs. In each case we read off the slope from the graph ('rise over run') and then<br>add a constant to the RHS of the formula to make the metharbooks. This years

$$
S_k = 500p_{k-1} + 500,
$$
  

$$
D_k = -1000p_k + 1500.
$$

The assumption (c) translates to  $D_k = S_k$  and hence from the last two equations

$$
p_k = -\frac{1}{2}p_{k-1} + 1 \qquad (k = 1, 2, 3, \ldots).
$$

This is the required difference equation for the price.

(Derivation of price difference equation. Source: Fulford, Forrester,Jones 1997).

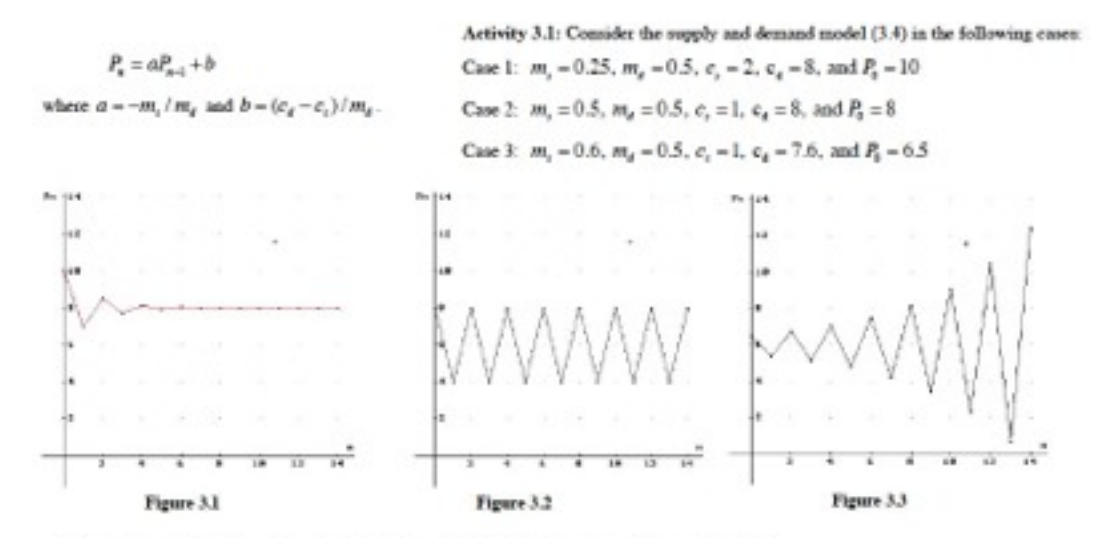

Discussion: In Case 1,  $a = -m_r/m_s = -0.5$ ,  $b = (c_s - c_s)/m_s = 12$ , and equation (3.4) becomes,  $P_{sol} = -0.5P_s + 12$ . The equilibrium price  $P_s = b/(1-a) = 8$ . The graph of the ordered pairs  $(n, P_n), n = 0, 1, ..., 14$  is shown in Figure 3.1. The price oscillates around 8, that is the solution is alternately above and below the line  $P = 8$ . The amplitude of the oscillation decreases and eventually the price  $\vec{P}_n$  approaches 8 as  $n$  becomes large. Consequently the equilibrium price is stable.

In Case 2,  $a = -1, b = 12$ , and  $P_a = 6$ . The graph of  $(n, P_a), n = 0, 1, ..., 14$  is shown in Figure 3.2, where the price oscillates between 8 and 4 that is between  $P_0$  and  $-P_0 + b$ .

In Case 3,  $a = -1.2$ ,  $b = 13.2$ , and  $P<sub>n</sub> = 6$ . The graph of  $(n, P<sub>n</sub>)$ ,  $n = 0, 1, ..., 14$  is shown in Figure 3.3, where the price oscillates around  $P = 6$ . The amplitude of the oscillation increases without bound. The price diverges from the equilibrium price. Consequently, the market price is unstable. Note that this model will fail if the price becomes negative.

(Source: Shahin, 2010)